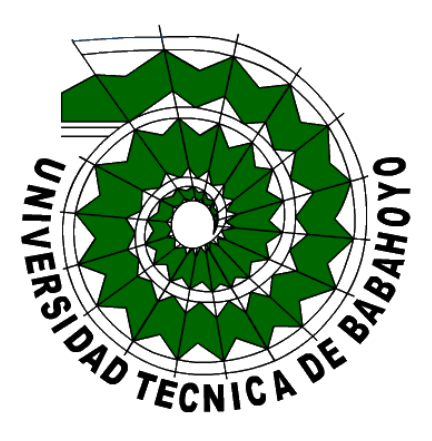

# UNIVERSIDAD TÉCNICA DE BABAHOYO **FACULTAD DE ADMINISTRACIÓN, FINANZAS E INFORMATICA**

**PROCESO DE TITULACIÓN DICIEMBRE 2022 – MAYO 2023**

## **EXAMEN COMPLEXIVO DE FIN DE GRADO O DE FIN DE CARRERA PRUEBA DE PRÁCTICA**

## **INGENIERIA EN SISTEMAS PREVIO A LA OBTENCIÓN DE TÍTULO DE INGENIERO EN SISTEMAS**

**TEMA:**

ANALISIS COMPARATIVO DE LAS HERRAMIENTAS OPEN SOURCE BRAZILFW Y PFSENSE, EN LOS ASPECTOS DE SEGURIDAD EN ENTORNOS DE RED

## **EGRESADO:**

GARNICA ROMERO GINO PAÚL

**TUTOR** ING. JORDAN CORDONES FREDY MAXIMILIANO

## **AÑO 2023**

#### **Resumen**

Mediante este caso de estudio se investigó dos distintas herramientas las cuales son BrazilFW y PfSense, estas herramientas ayudan con la seguridad de red como es un firewall y son Open Source, se basan en el sistema operativo de Linux & FreeBSD (Unix) y son fáciles de instalar, esto ayuda a que las personas puedan hacer uso de las herramientas muy fácilmente. BrazilFW se basa en Linux (Kernel Linux) y está diseñada para ser utilizada como un Firewall o Router, prácticamente se puede instalar en un computador antiguo y va a correr normalmente, su robustez va a ser mucho más eficiente y poderoso que cualquier software comercial. Se puede manipular la herramienta tanto como consola/terminal y también como pantalla grafica para poder configúralo. PfSense está diseñado en un sistema operativo FreeBSD (Unix) con Kernel personalizado, ha llegado a reemplazar a muchos sistemas de Firewalls en el mundo, su sistema puede ser manipulado mediante una interfaz web lo que hace que su configuración sea rápida y también poder editar sus componentes, fácil de instalar y puede ser instalado en algún computador antiguo y se convertirá en un Firewall de primera para las conexiones en internet. Ambos Software son muy buenos, sin embargo, mediante esta investigación se dará a conocer cuál es la diferencia entre ambas herramientas y que puedan inclinarse por el que es mejor para cada persona que está por iniciar algún proyecto y necesite un buen Firewall para su red.

## **Palabras claves**

BrazilFW, PfSense, Kernel, Firewall, Router, Linux, Unix, Open Source, FreeBSD

#### **Abstract**

Through this case study, two different tools were investigated, which are BrazilFW and PfSense, these tools help with network security such as a firewall and are Open Source, they are based on the Linux & FreeBSD (Unix) operating system and are easy to install, this helps people to make use of the tools very easily. BrazilFW is based on Linux (Linux Kernel) and is designed to be used as a Firewall or Router, it can practically be installed on an old computer and it will work normally, its robustness will be much more efficient and powerful than any commercial software. The tool can be manipulated both as a console/terminal and also as a graphic screen to be able to configure it. PfSense is designed on a FreeBSD (Unix) operating system with a custom Kernel, it has come to replace many Firewall systems in the world, its system can be manipulated through a web interface which makes its configuration fast and it is also possible to edit its components, easy to install and can be installed on any old computer and will be destroyed in a first-class firewall for internet connections. Both Software is very good, however, through this investigation it will be revealed what is the difference between both tools and that they can lean towards the one that is best for each person who is about to start a project and needs a good Firewall for their network.

#### **Keywords**

BrazilFW, PfSense, Kernel, Firewall, Router, Linux, Unix, Open-Source, FreeBSD

#### **Introducción**

Con el pasar del tiempo las personas comenzaron a depender mucho del internet, la gran mayoría de usuarios tiene su cuenta de redes sociales, correos electrónicos y mucha información personal en su computador y en la nube, por lo tanto, tiende a recibir amenazas de virus informático en forma de anuncios, publicidad mediante correos electrónicos que afectan al computador vulnerando los datos del usuario.

Es por eso que, las compañías que ofrecen el servicio de internet tienen su propio software que bloquea esas amenazas, no obstante, también afecta a las grandes compañías que usan el servicio, ya sea para conectar su empresa al mundo como para sus sucursales, estos sistemas suelen ser muy costosos el implementarlos y darles mantenimiento, pero, cumplen con el objetivo de bloquear amenazas de los delincuentes informáticos que están en constante ataque, pero hay personas que van a formar su pequeño emprendimiento y no tienen el suficiente recurso para obtener un equipo que le permita dar seguridad informática a su pequeña empresa, para estos casos, hay dos herramientas muy útiles que pueden ayudar con ello, de los cuales hablamos de BrazilFW y PfSense que son Open Source, los cuales son igual que los firewall de renombre y muchas empresas están optando por este par de herramientas tecnológicas.

El objetivo general de esta investigación es dar a conocer la diferencia entre las herramientas Open Source BrazilFW y PfSense como aspecto de seguridad en entorno de red mediante un análisis comparativo, se va a investigar sobre ambas herramientas para saber el funcionamiento de cada una, sus características y así tener la información necesaria, lo cual permitirá desarrollar un comparativo para saber los pro y contras de cada herramienta y determinar las diferencias entre ambos y poder entregar un resumen de lo investigado dando una opinión para la toma de decisiones que se puedan dar a futuro.

El presente estudio comparativo se dará a cabo tomando en cuenta la línea de investigación de Sistemas de información y comunicación, emprendimiento e innovación y la sublínea de Redes y Tecnologías inteligentes de software y hardware.

El presente estudio utilizara el tipo de investigación documental, el mismo que va a ser de ayuda con aportes de sitios Web y documentos en línea, los cuales contienen información referente al tema que se está desarrollando permitiendo evaluar el funcionamiento y sus características, para así poder presentar las respectivas tablas comparativas y llegar a dar una conclusión acertada sobre el caso de estudio.

#### **Desarrollo**

La gran mayoría de usuarios en todo el mundo utiliza un computador con acceso a internet, ya sea para ver videos en YouTube, escuchar música mediante páginas web, usar los navegadores para investigar deberes o cualquier tema en interés ya sea educativo o por ocio, en el lugar de trabajo para conectar varias computadoras ya sea interna o externamente, sea cual sea la necesidad de las personas van a conectarse a su proveedor de internet, pero, nuestros proveedores de internet tienen su propio programa de defensa contra delincuentes informáticos y, que tienen bloqueadas ciertas paginas maliciosas para asegurarnos que cuando naveguemos no tendremos virus ni intromisiones de gente externa en nuestras computadoras.

Las grandes compañías que usan internet tienen su propia seguridad que ayuda a prevenir que gente maliciosa haga algún daño a sus sistemas, pero esta seguridad robusta no siempre es económica, así que hay diferentes tipos de Firewall. Los que se encargan de filtrar paquetes de datos que llegan a través del Router, pero, no inspecciona el contenido del paquete solo la información superficial y es fácil vulnerarlo. (HP TECH TAKES, 2021). Un Firewall de puerta de enlace a nivel-circuito tiene un sistema de aprobación o rechazo de tráfico el cual funciona evaluando el TCP y determina si el paquete proviene de una sesión legitima, rechazando así una conexión no confiable, pero puede ser vulnerada por algún delincuente informático que aproveche alguna conexión establecida para enviar paquetes maliciosos. (HP TECH TAKES, 2021).

También lo pueden usar como servidor proxy que su nivel es examinar todo el paquete de red y no solo superficialmente, evalúa diferentes amenazas y cualquier otro tipo de amenaza en la red, también se una para bloquear el acceso a diferentes sitios web y así proteger su red interna. (HP TECH TAKES, 2021). Un firewall de aplicaciones web en cambio verifica todo el tráfico antes de enviarlo y lo que hace es que solo se ve la

puerta de enlace de la aplicación mas no la red interna que permanece oculta. (HP TECH TAKES, 2021). Para ello se va a investigar dos herramientas que a nivel sistemático se están usando mucho y son BrazilFW y PfSense.

### **BrazilFW**

BrazilFW es un cortafuegos y enrutador a la vez que, promete ser una increíble herramienta, la cual nos dará seguridad en nuestra red, es muy práctico de usar, además de segura es gratuita. (Rodolfo, 2022) BrazilFW se le reconoce por ser una pequeña distribución del S.O. Linux la cual se diseñó para ser utilizada como cortafuego y así también como un Router, por ello se puede ejecutar muy fácil en una computadora antigua y se convierte en la más poderosa y eficiente herramienta opacando a cualquier maquina con un software comercial. (BrazilFW, 2019). BrazilFW es creado a partir de Coyote Linux, el mismo que se detuvo en la versión 2.24 en el mes de agosto del año 2005 y en ese mismo lapso de tiempo, apareció BrazilFW con la misma versión. BrazilFW fue creado por Cláudio Cussuol y Marcelo-Brasil, fueron dos ingenieros en informática que, a sus inicios de crear la herramienta, solo podía ser ejecutado en disquetes, teniendo así la última versión 2.30.1. (BrazilFW, 2019). En mayo del 2008, la empresa Woshman comenzó con el desarrollo de la versión 3.x, haciéndola desde cero, utilizando así para crear la herramienta el sistema de Linux From Scratch, usando la versión 3.x que es Open Source y además es gratis. (BrazilFW, 2019).

Según la página oficial (BrazilFW, 2020), estas son las características:

### **Características de BrazilFW**

- Formato en texto UF-8
- Soporta memoria RAM hasta 64 GB
- Puede soportar un multiprocesador de hasta 8 procesadores
- Controladores de red Ethernet de 10/100/1000 también Inalámbrico -AP o chipset Atheros.
- Puede admitir interfaces como IDE/SATA/SCSI/USB
- Compatibilidad con la placa base más actual
- Compatibilidad ilimitada con tarjetas de red (limitada por la cantidad de PCI/PCI-e/USB)
- Número de conexiones limitado por la cantidad de memoria ConnTrack automático
- Cálculo Automático de ConnTrack, el sistema calibra automáticamente el número máximo de conexiones en su red de acuerdo a la cantidad de memoria RAM que tiene en el Servidor.

## **Requisitos del sistema BFW 3.x**

### **Requisitos**

- Se requiere computadora
- Requisitos mínimos: Procesador 233MMX / 200 MB RAM / 680 MB HD.
- Requisitos recomendados: Procesador 1 GHZ / 1 GB de RAM / 10 GB de HD.
- Atención con el vídeo de a bordo. Si va a instalar un servidor con 200 MB de RAM y usar el video integrado, la RAM que estará disponible para el sistema seguramente estará por debajo de los 200 MB.

### **Virtualización:**

BrazilFW Versión 3.x es compatible con las siguientes aplicaciones de virtualización:

- VMWare
- Virtual Box
- Ordenador virtual
- Hiperv

## **Otros elementos:**

- Tarjetas de red
- Hubs, switches o hub-switches
- Cableado
- APs, Antenas y etc...

La herramienta BrazilFW consta de dos entornos para navegar dentro del sistema,

configurarlo y ver lo que sucede dentro del sistema.

Se tiene el entorno tipo consola que, como se suele ver en todo sistema Linux, en

esta herramienta tampoco es la excepción.

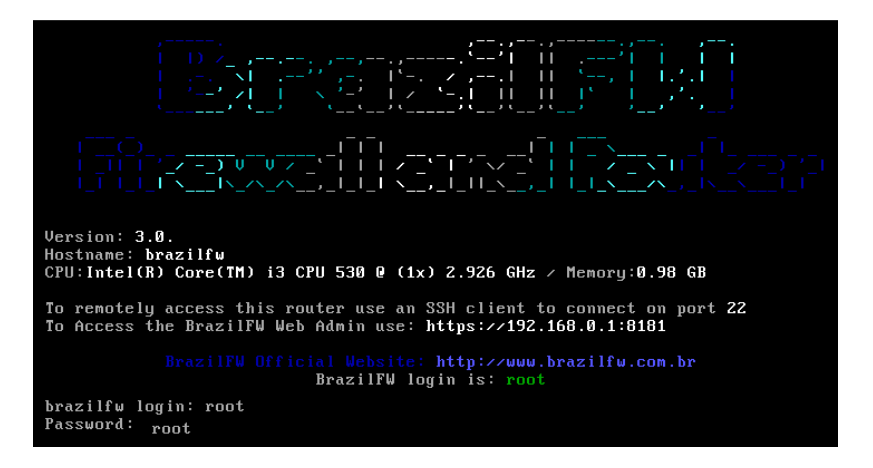

*Figura 1 BrazilFW interfaz de consola* 

*Referencia: BrazilFW, (2020)*

Si se quiere pasar a un entorno más amigable, se podría ingresar al entorno

grafico que con un par de configuraciones se accede.

| Hostname: <b>brazilfw</b><br>CPU:Intel(R) Core(TM) i3-3240 CPU @ (1x) 3.501 GHz / Memory:0.98 GB                                                 |
|----------------------------------------------------------------------------------------------------|
| To remotely access this router use an SSH client to connect on port <b>22</b><br>To Access the BrazilFW Web Admin use: https://192.168.27.1:8181 |
| BrazilFW Official Website: http://www.brazilfw.com.br<br>BrazilFW login is: root                                                                 |
| $[brazi]$ $\upmu$ $\downarrow$ $\upmu$ $\upmu$ $\upmu$ $\upmu$ $\upmu$ $\upmu$                                                                   |
| Video Mode 1.0 by Washington Rodrigues 2011                                                                                                    |
| Select mode:                                                                                                    |
| $0 = Normal$                                                                                                    |
| $1 = 800 \times 600$                                                                                                    |
| $2 = 1024 \times 768$                                                                                                    |
| $3 = 1280 \times 1024$                                                                                                    |
| $4 = 1400 \times 1050$                                                                                                    |
| $5 = 1600 \times 1200$                                                                                                    |
|                                                                                                    |
| usage: videomode <number></number>                                                                                                    |
| brazilfw]/#                                                                                                    |
|                                                                                                    |

*Figura 2 Configuración de tamaño de pantalla* 

*Referencia: BrazilFW, (2020)*

En este paso se configura la resolución de pantalla que se va a usar y después de

eso, se le da a reiniciar al servidor.

| To Access the BrazilFW Web Admin use: https://192.168.27.1:8181                                                       |  |
|----------------------------------------------------------------------------------------------------|--|
| BrazilFW Official Website: http://www.brazilfw.com.br<br>BrazilFW login is root                                       |  |
| [ $braz$ ] $fu$ ] $\n  #$ videomode 2<br>Video Mode 1.0 by Washington Rodrigues 2011<br>Please reboot to take effect! |  |
| $[brazi]$ fwl $\nu$ # reboot                                                                                          |  |

*Figura 3 Reinicio de servidor*

*Referencia: BrazilFW, (2020)*

Una vez que se reinicie el servidor vamos a entrar al modo grafico con el

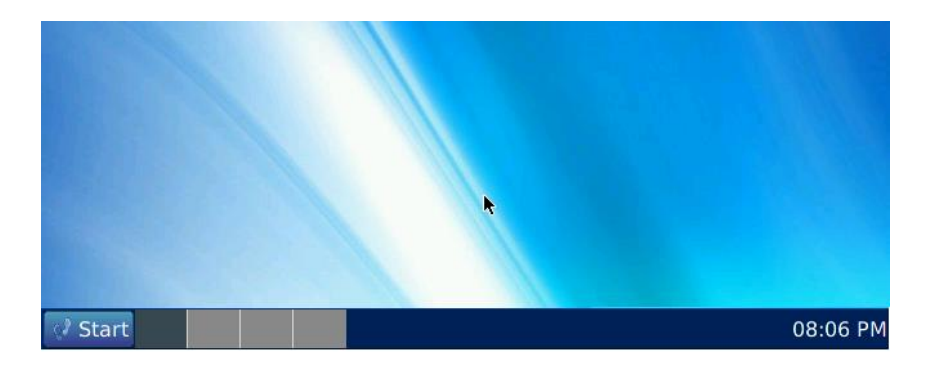

comando admin y listo, entramos al modo gráfico.

*Figura 4 Ambiente gráfico* 

*Referencia: BrazilFW, (2020)*

Dentro del ambiente gráfico, se puede configurar y manipular también la

herramienta, donde se va a observar las operaciones que hace.

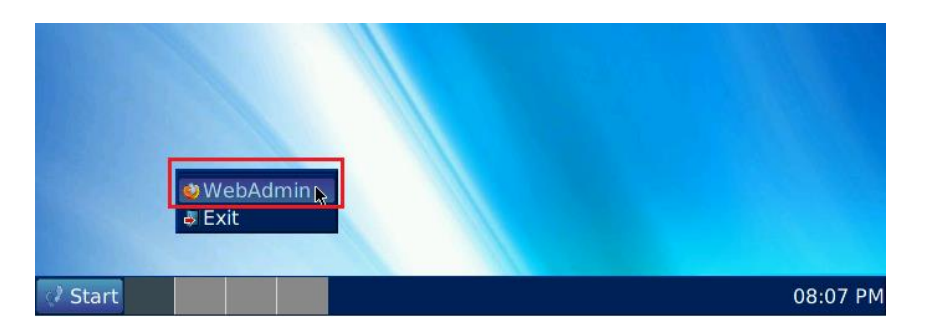

*Figura 5 Menú WebAdmin* 

*Referencia: BrazilFW, (2020)*

Dando clic en el escritorio de la pantalla sale este menú de WebAdmin y se va a mostrar los siguientes gráficos.

Dentro del sistema encontraremos las siguientes visualizaciones las cuales nos

van a mostrar el comportamiento de la herramienta y la información necesaria:

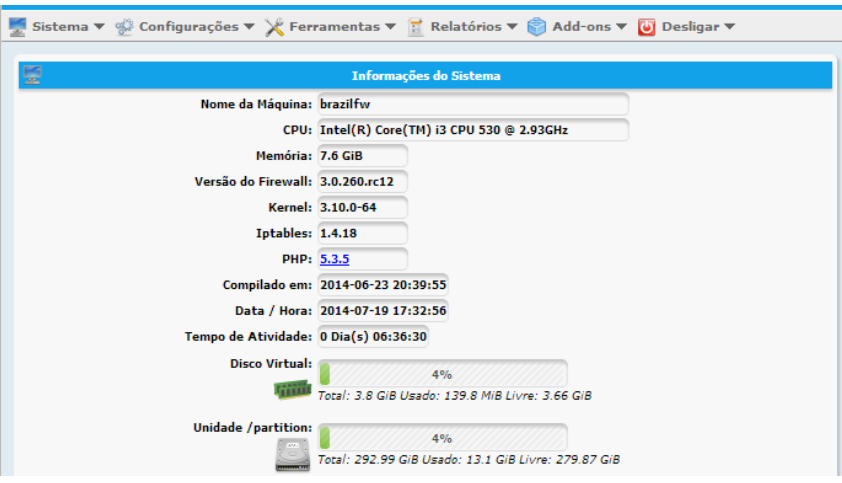

*Figura 6 información del Sistema* 

*Refenrencia: BrazilFW, (2020)*

Información del sistema detallando la PC que se usa y sus componentes.

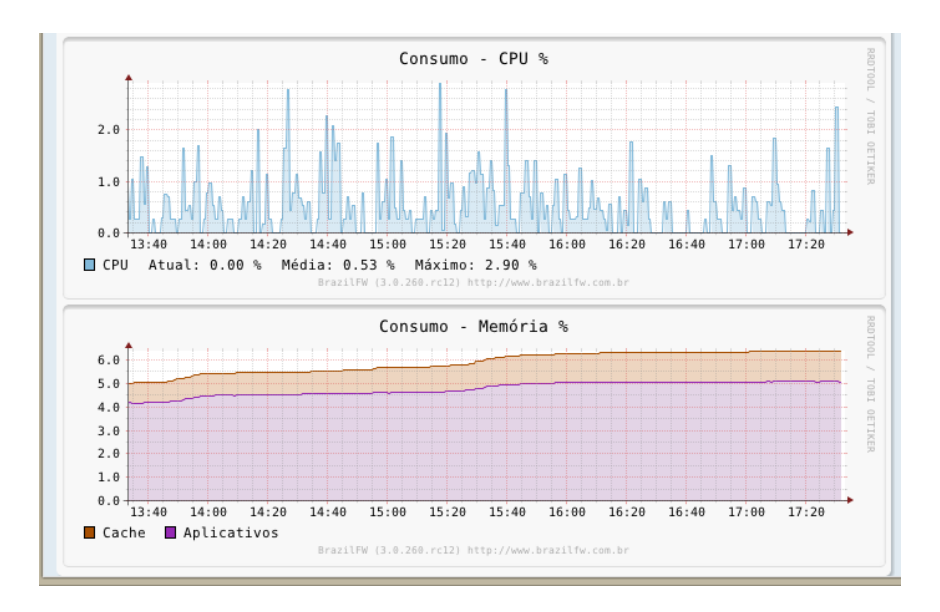

*Figura 7 Consumo de CPU y Memoria* 

*Referencia: BrazilFW, (2020)*

Graficas del consumo que hace la herramienta tanto del CPU como de la Memoria.

| <b>LG</b><br><b>Processos</b> |                                                        |           |            |  |  |
|-------------------------------|--------------------------------------------------------|-----------|------------|--|--|
| PID.                          | <b>Processo</b>                                        | Memória - | <b>CPU</b> |  |  |
| 3939                          | named -4 -t /var/lib/named -u named -c /etc/named.conf | 1.8%      | $0.0\%$    |  |  |
| 4636                          | (squid)                                                | 1.8%      | 0.1%       |  |  |
| 5140                          | /usr/local/sbin/mysgld --port 3306                     | 0.4%      | $0.0\%$    |  |  |
| 4581                          | /usr/local/sbin/dhcpd eth0 wlan0                       | 0.1%      | 0.0%       |  |  |
| 1171                          | /bin/sh /usr/local/sbin/system-stats                   | 0.0%      | $0.0\%$    |  |  |
| 18                            | [migration/3]                                          | 0.0%      | 0.0%       |  |  |
| 10                            | Electricad / 21                                        | n nos     | n nos      |  |  |

*Figura 8 Archivos Ejecutándose* 

*Referencias: BrazilFW, (2020)*

Muestra el proceso que está ocurriendo dentro del programa, la memoria usada y

el consumo del CPU.

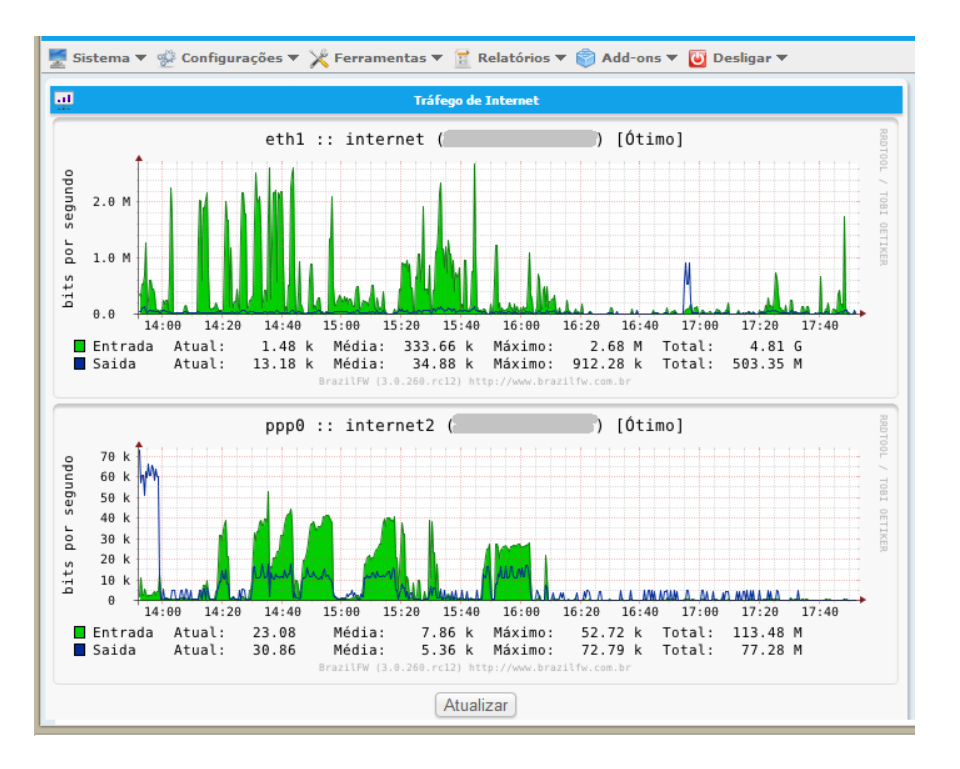

*Figura 9 Trafico de datos de internet* 

*Referencias: BrazilFW, (2020)*

El tráfico de internet nos muestra el uso de datos en bits por segundo, lo que se

ha consumido en un intervalo de media hora.

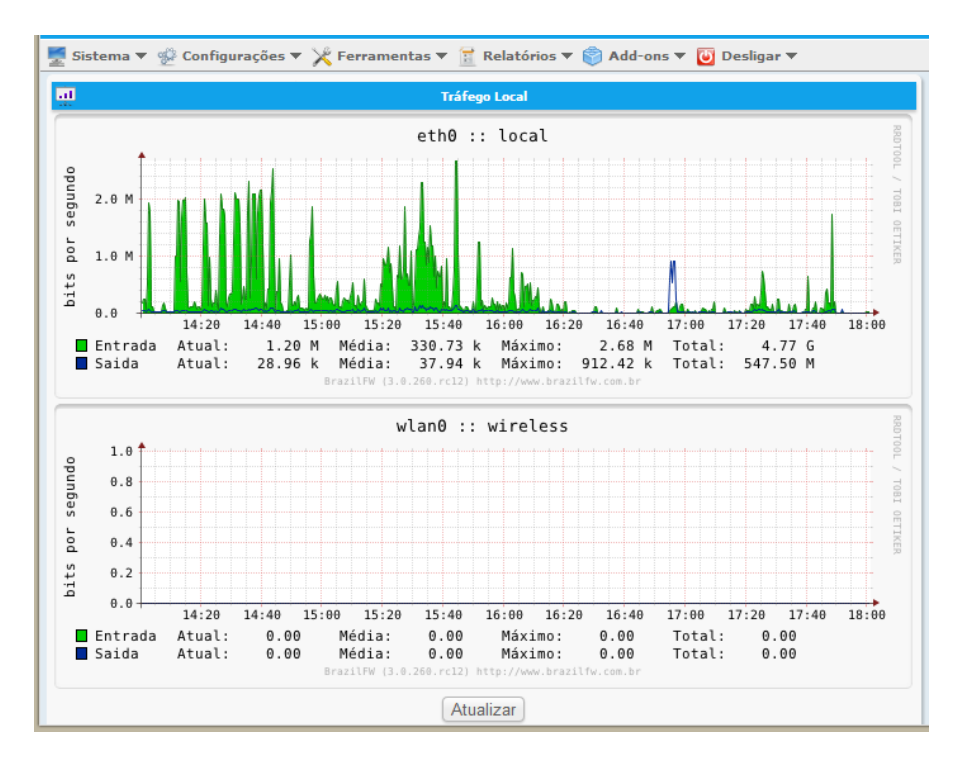

*Figura 10 Trafico local Referencias: BrazilFW, (2020)*

El tráfico de internet local se muestra en uso de datos en bits por segundo, lo que se ha consumido en un intervalo de media hora.

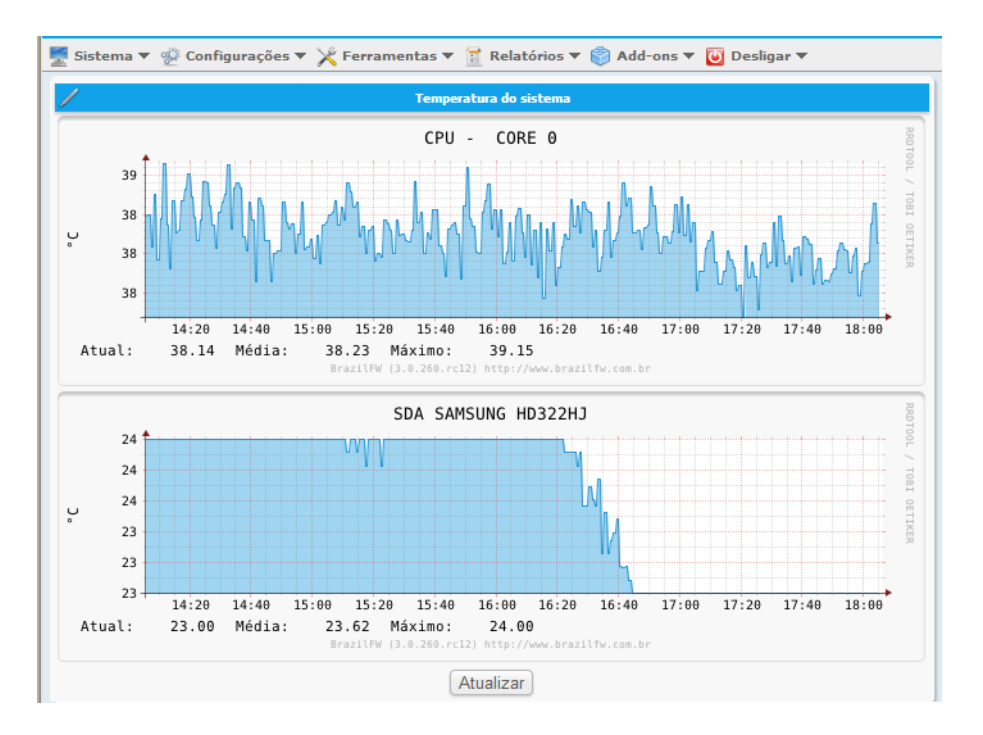

*Figura 11 Temperatura del sistema* 

*Referencias: BrazilFW, (2020)*

En la siguiente grafica observamos la temperatura del sistema cuando estamos

usando la herramienta de seguridad lo cual demuestra la poca cantidad de esfuerzo que

hace el PC al momento de ejecutarlo.

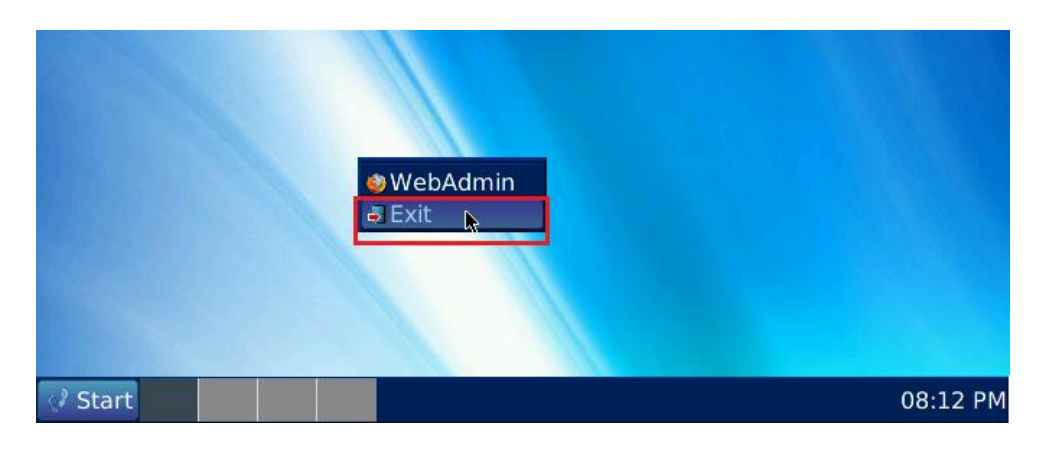

*Figura 12 Salida del ambiente gráfico* 

*Referencias: BrazilFW, (2020)*

Después de manipular el sistema en el ambiente grafico podemos salir y volver al modo consola para los que están más familiarizado en esa interfaz.

#### *Tabla 1 Cuadro General de BrazilFW.*

*Creado por: Gino Garnica Romero*

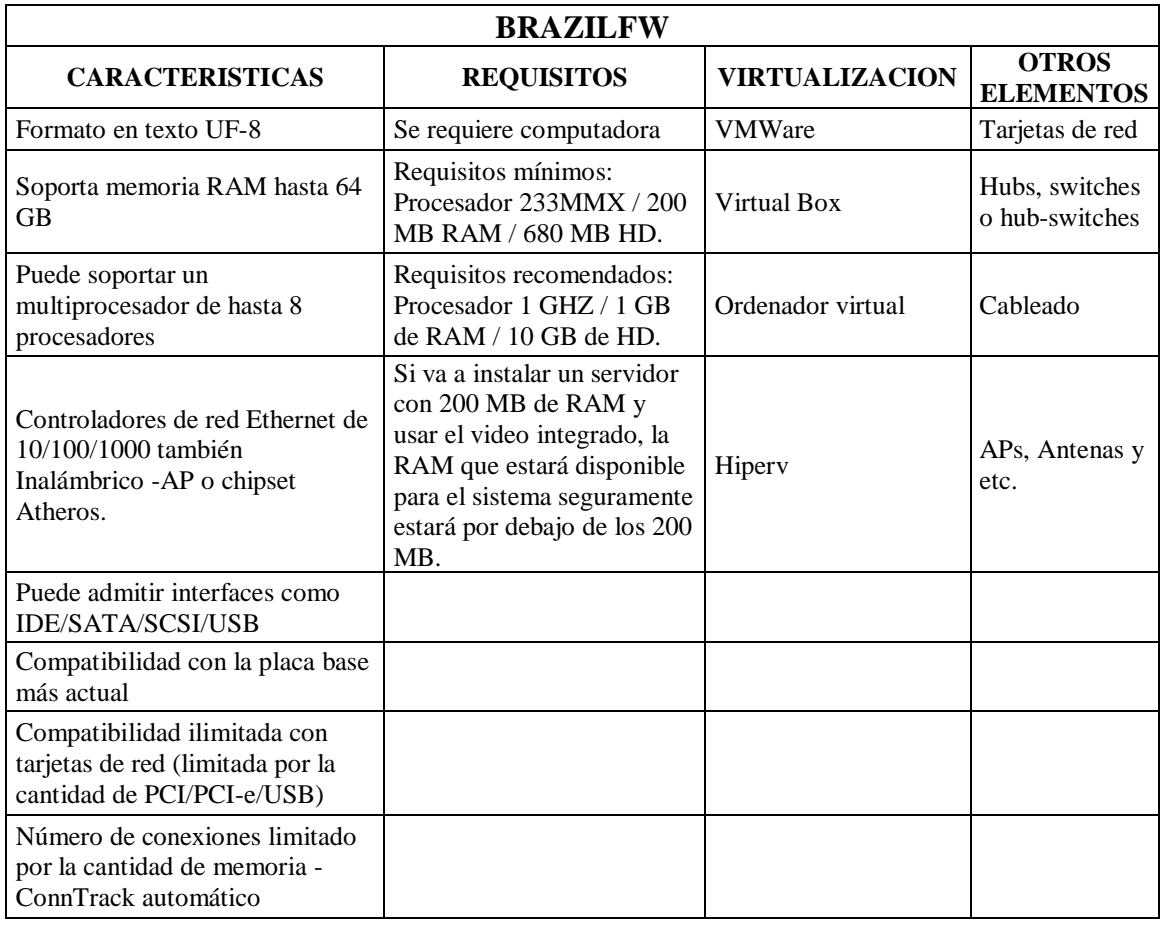

#### **PfSense**

La herramienta PfSense contiene iguales funciones que los softwares de cortafuegos vendidos más caros. PfSense es una herramienta de seguridad de red de código abierto gratuito (KeepCoding, 2022) y es basado en el S.O. FreeBSD (Bell, 2022) la cual trabaja con un Kernel que está personalizado y, el cual incluye paquetes de sistemas gratuitos para las funciones adicionales, los cuales ayudan también a que se pueda convertir una computadora vieja en un enrutador y en un firewall, haciéndolo más potente, robusto, muy seguro y además de contar con todas las funciones que ofrecen los otros sistemas de seguridad de pago. (PfSense, 2021). La herramienta PfSense se adapta fácil, aparte de ser muy intuitiva y se puede usar como un enrutador doméstico y también como un Firewall para una red corporativa (Keer, 2023), y por lo cual ya ha desplazado con gran éxito a todos los firewalls comerciales conocidos en muchas locales y empresas medianas y pequeñas en todo el mundo, incluidos están los siguientes: Check Point, Cisco PIX, Cisco ASA, Juniper, Sonic Wall, Netgear, Watchguard, Astaro y muchos más. (PfSense, 2021).

La herramienta PfSense es popular porque su uso va desde, un enrutador WAN/LAN, usarlo en un Café Internet, su uso como punto de acceso inalámbrico (portal cautivo), enrutador VPN, Firewall, lista negra de DNS, etc. Incluye una interfaz gráfica muy intuitiva para la configuración de todos los componentes que vienen incluidos. (Luz, 2022). No se necesita tener algún conocimiento en UNIX, tampoco es necesario utilizar las líneas de comando ya que no se necesita editar manualmente nada. Las personas que se familiaricen con los Firewalls comerciales se les va hacer más fácil con la interfaz web que ofrece la herramienta, pero siempre hay una grieta de aprendizaje para las personas que no se familiaricen con los Firewalls comerciales. (Luz, 2022).

Según (Cahuana, 2020), estas son las características y requisitos:

### **CARACTERISTICAS**

- Proporcionar seguridad tanto en uso doméstico como empresarial.
- Puede ser usado como Firewall y como enrutador.
- Usa dos tarjetas de red una para LAN y otra para WAN
- Es posible que se pueda configurar un servidor DNS con DNS Resolver.

#### **REQUISITOS MINIMOS PARA INSTALAR PfSense** (Console, 2023)

- Procesador de 600 MHz o más y de 64 bits
- Memoria RAM 512 Mb o más.
- 4GB de espacio de disco duro.
- Contar con 2 tarjetas de red una para LAN y otra para WAN
- Puerto USB/DVD si se tiene imagen ISO
- Conectividad al internet

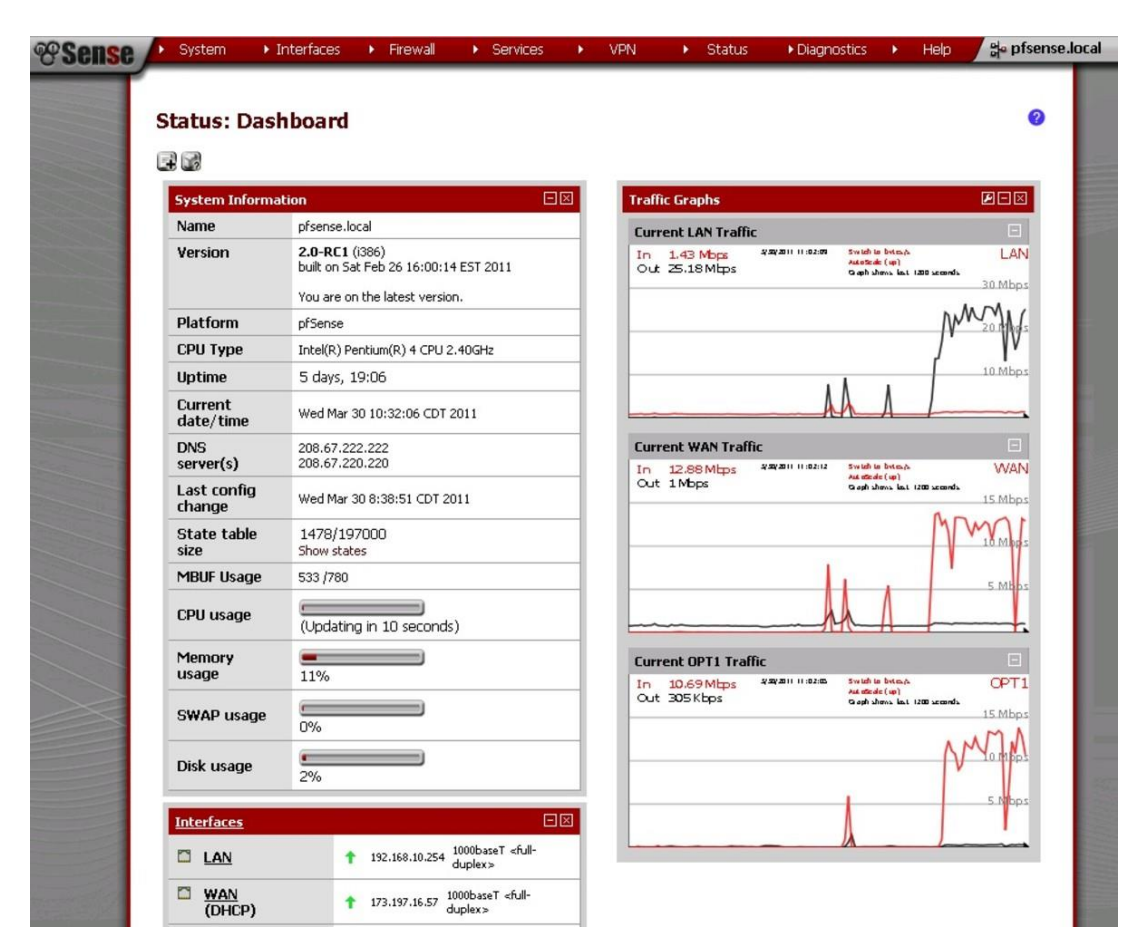

*Figura 13 Tablero principal de la herramienta PfSense Referencia: PfSense Keer, (2023)*

Aquí se muestra el tablero principal de la herramienta PfSense la cual nos muestra la información del sistema, las características de la maquina y los procesos que se están realizando al momento de tener funcionando la herramienta como son el tráfico de internet tanto en LAN como en WAN, la memoria usada, el uso del CPU.

Otra buena opción de instalación para la herramienta PfSense es que, se puede instalar en un dispositivo integrado esto quiere decir que se puede usar en un hardware que usa un flash compacto para el almacenamiento lo cuales con un ajuste especial ayudan a prolongar la vida útil de los dispositivos que usamos de almacenamiento. (Keer, 2023).

#### *Tabla 2 Cuadro general de la herramienta PfSense*

*Creado por: Gino Garnica Romero*

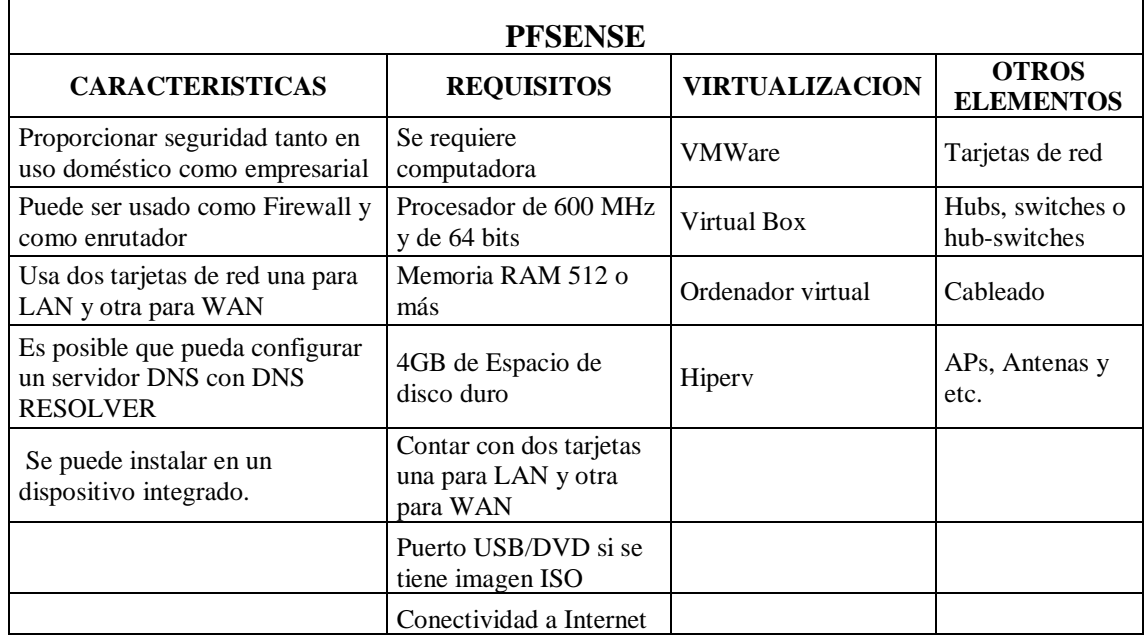

## **Análisis Comparativo:**

Una vez que se ha estudiado las dos herramientas, se procede a realizar el análisis

que permitirá la respectiva comparación entre BrazilFW y PfSense:

Los requisitos que piden para su instalación en una computadora.

*Tabla 3 Requisitos mínimos de instalación* 

*Elaborado por: Gino Garnica*

*Referencias de: Orue, (2018) Y Luz, (2022)*

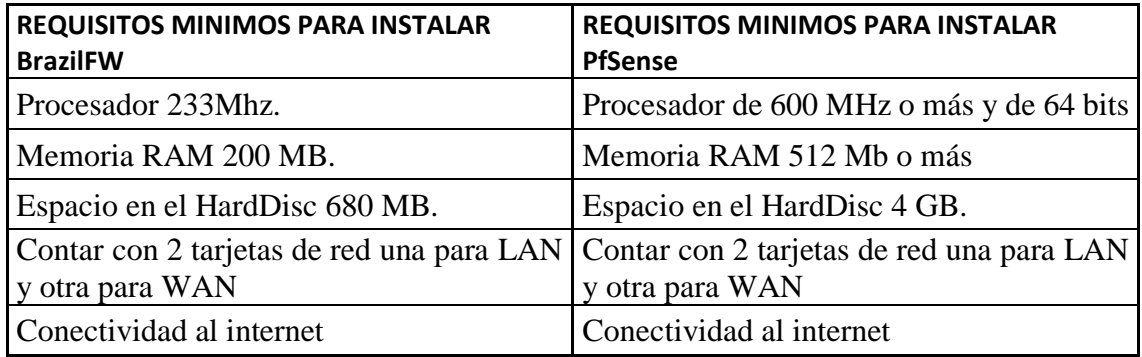

## Especificaciones generales de las herramientas

*Tabla 4 Especificaciones generales* 

*Elaborado por: Gino Garnica* 

*Referencias de: Luz, (2022) y BrazilFW, (2019)*

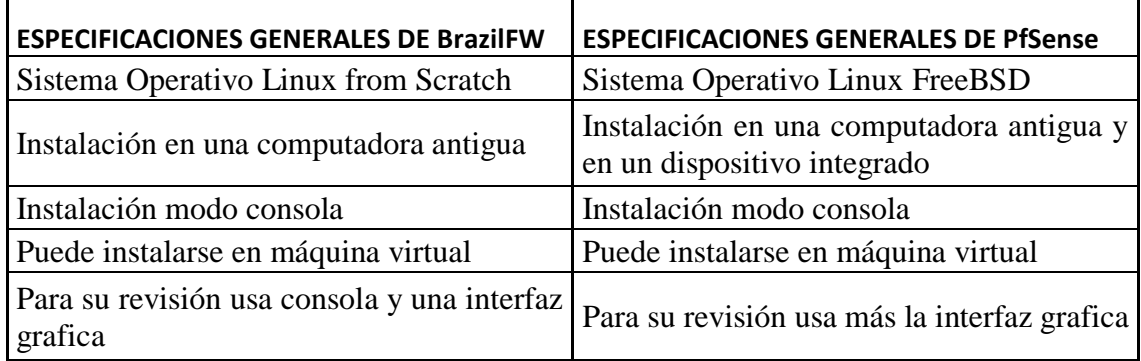

Características generales de las herramientas

*Tabla 5 Características generales*

*Elaborado por: Gino Garnica*

*Referencias de: BrazilFW, (2020) y Luz, (2022)*

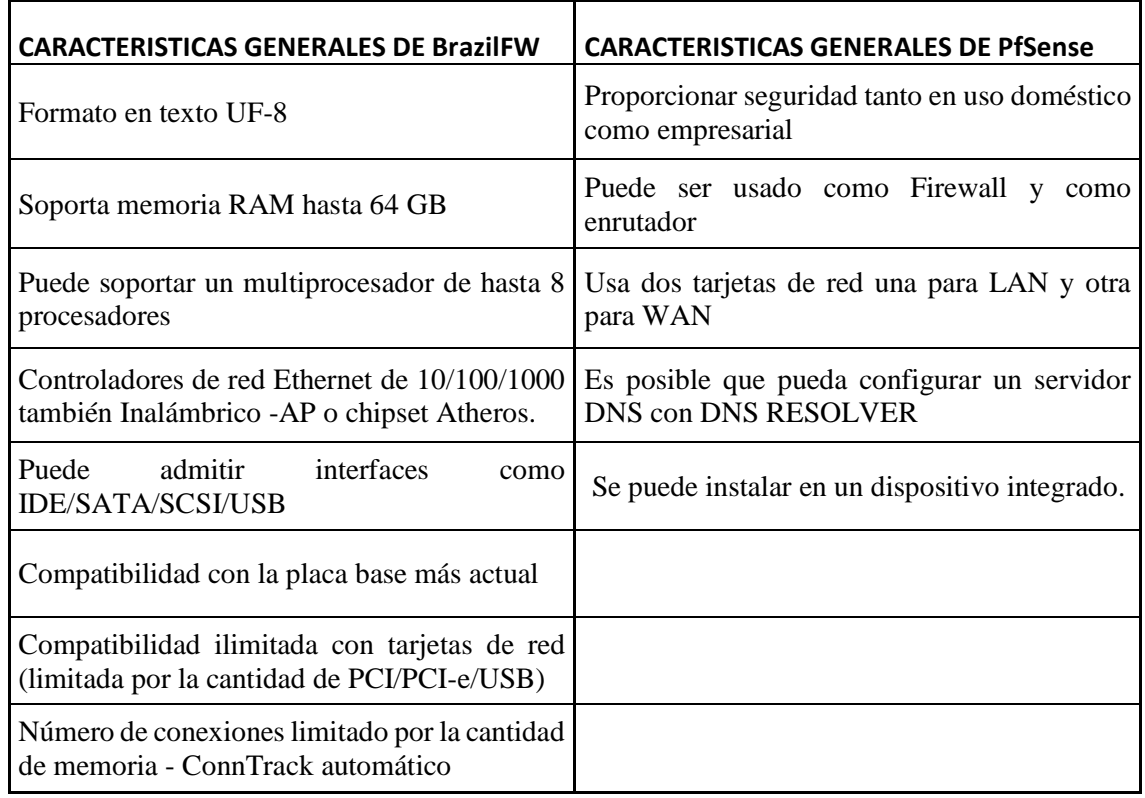

#### **CONCLUSION**

Tomando en cuenta la investigación que se realizó durante este caso de estudio, se puede llegar a la conclusión, mediante las tablas comparativas que de las dos herramientas que se pueden usar para la seguridad en entornos de red.

Se podría decir que la que mayor ventaja y mejor flexibilidad en cuanto a sus características que permiten un formato de texto UF-8, soporta memoria RAM de 64 GB, controladores de red ethernet por cable he inalámbrico, admite interfaces IDE/SATA/SCSI/USB, compatible con placa base moderna, compatibilidad ilimitada de tarjetas de red, número de conexiones limitado por la cantidad de memoria - ConnTrack automático y requisitos mínimos como un procesador 233Mhz, memoria RAM 200 MB, espacio en el HardDisc 680 MB, contar con 2 tarjetas de red una para LAN y otra para WAN, conectividad al internet, que podemos instalar esta herramienta en una computadora es, BrazilFW.

Ya que a mi punto de vista es más ordenada en cuanto al modelo cliente/servidor, ya que su interfaz gráfica nos muestra con más detalles y mejor análisis lo que sucede en nuestra red y sobre todo es la que menos requisitos utiliza para poder ser instalada en una computadora antigua y en una virtualización. Sin embrago, las dos son muy usadas hoy en día por su versatilidad y también depende de las personas a cargo de las herramientas y su comodidad al usarlas.

## Referencias

Bell, W. (18 de 07 de 2022). *ServerSpace*. Obtenido de https://serverspace.io/es/support/help/routing-in-pfsense-port-forwarding/

BrazilFW. (2019). *BrazilFW.com.br*. Obtenido de https://www.brazilfw.com.br/forum/

- BrazilFW. (2020). *wiki.brazilfw.com.br, backup*. Obtenido de https://wiki.brazilfw.com.br/doku.php?id=install\_update\_backup
- BrazilFW. (2020). *wiki.brazilfw.com.br, desktop*. Obtenido de https://wiki.brazilfw.com.br/doku.php?id=desktop
- BrazilFW. (2020). *wiki.brazilfw.com.br, requirements*. Obtenido de https://wiki.brazilfw.com.br/doku.php?id=requirements
- BrazilFW. (2020). *wiki.brazilfw.com.br, system*. Obtenido de https://wiki.brazilfw.com.br/doku.php?id=system
- Cahuana, J. L. (23 de 09 de 2020). *Nettix.com*. Obtenido de https://www.nettix.com.pe/blog/web-blog/caracteristicas-y-funcionalidades-depfsense/
- Console, L. (2023). *Linux-Console.net*. Obtenido de https://es.linuxconsole.net/?p=1818#gsc.tab=0
- HP TECH TAKES. (30 de Agosto de 2021). Obtenido de https://www.hp.com/mxes/shop/tech-takes/que-es-un-firewall-de-red-y-comofunciona#:~:text=Un%20firewall%20es%20un%20sistema,o%20una%20combi naci%C3%B3n%20de%20ambos.
- KeepCoding, R. (29 de 11 de 2022). *KeepCoding Tech School*. Obtenido de https://keepcoding.io/blog/que-espfsense/#:~:text=PfSense%20es%20un%20cortafuegos%20que,existir%20fuent es%20de%20amenaza%20internas).
- Keer, S. (11 de 02 de 2023). *TurboFuture*. Obtenido de https://turbofuture.com/computers/Introduction-to-pfSense-An-Open-Source-Firewall-and-Router-Platform
- Luz, S. D. (12 de 12 de 2022). *Redes Zone*. Obtenido de https://www.redeszone.net/tutoriales/seguridad/pfsense-firewall-profesionalconfiguracion/
- Orue, J. (18 de Octubre de 2018). *prezi.com*. Obtenido de https://prezi.com/kurmtycacrtv/brazilfw-firewall-and-router/

PfSense. (2021). *pfsense.org*. Obtenido de https://www.pfsense.org/getting-started/

Rodolfo, E. (7 de 05 de 2022). *YouTube.com*. Obtenido de https://www.youtube.com/watch?v=u7\_BjnU0y3c

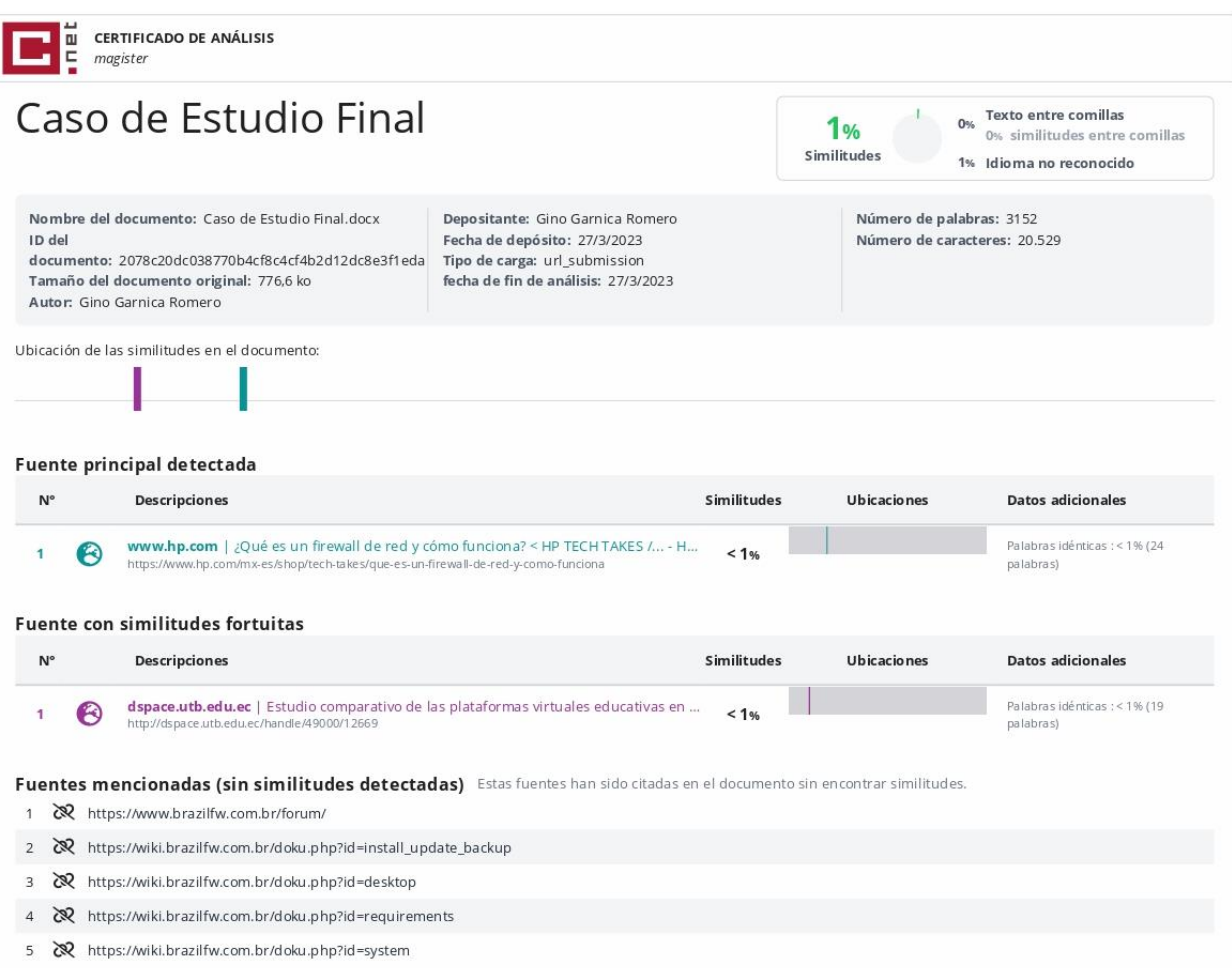